## 3. 入札書の提出

## (1) 入札書の提出

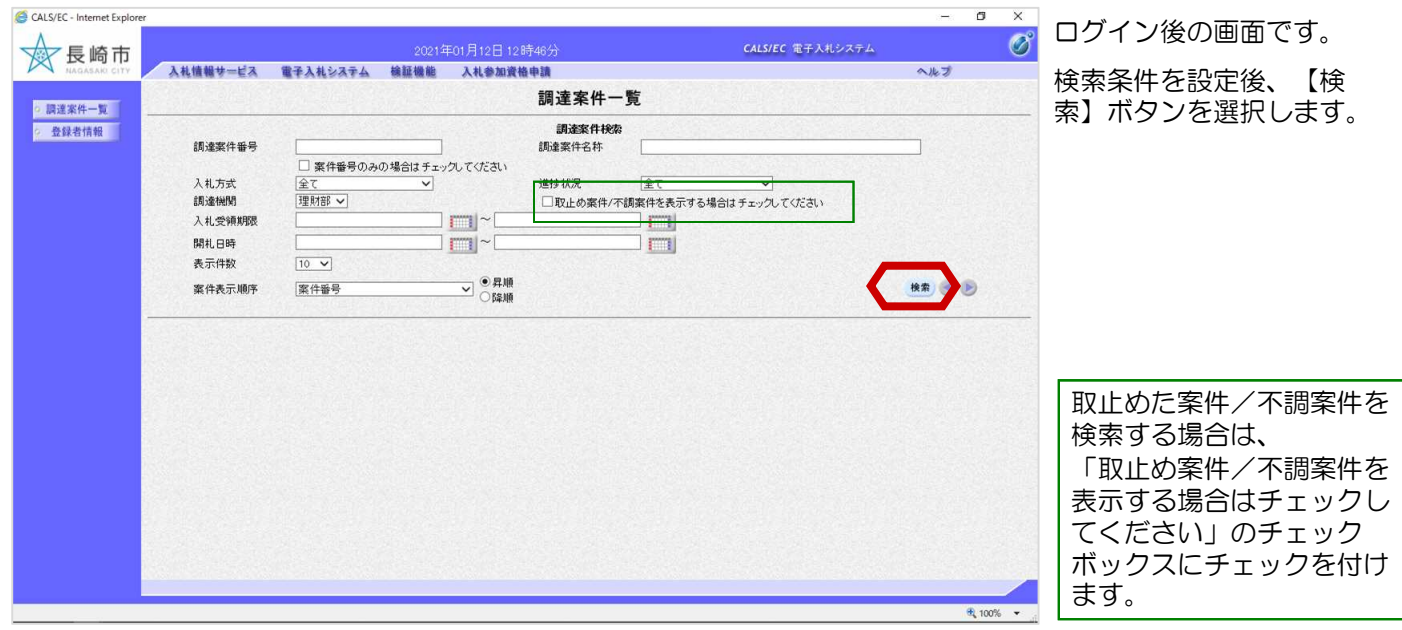

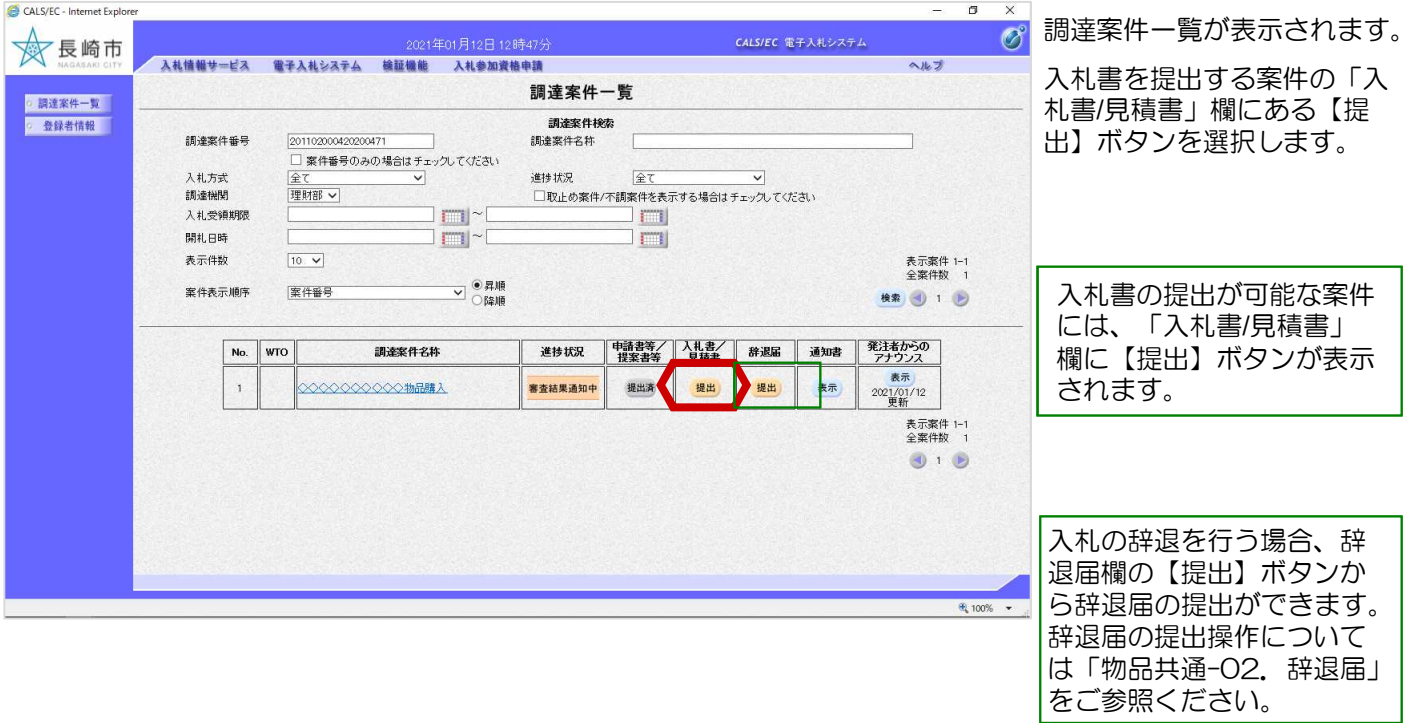

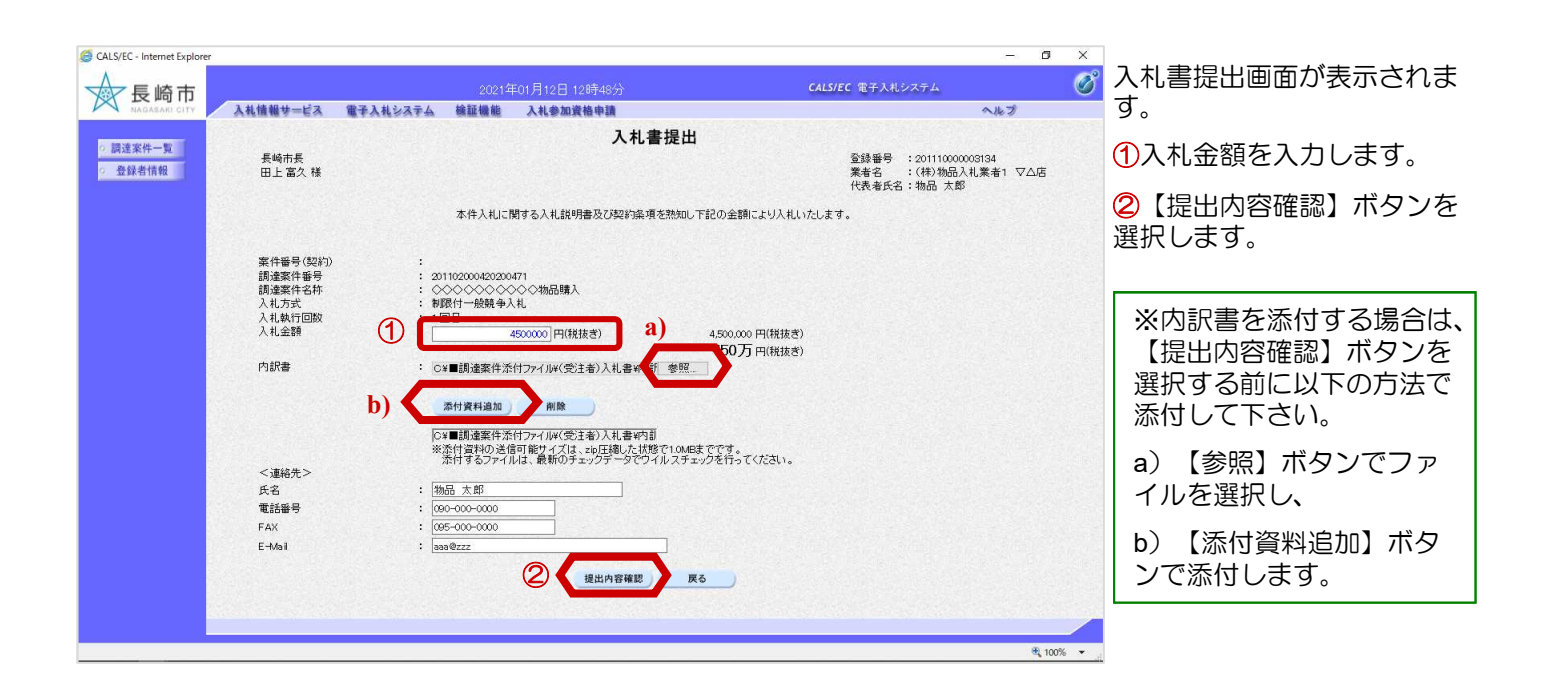

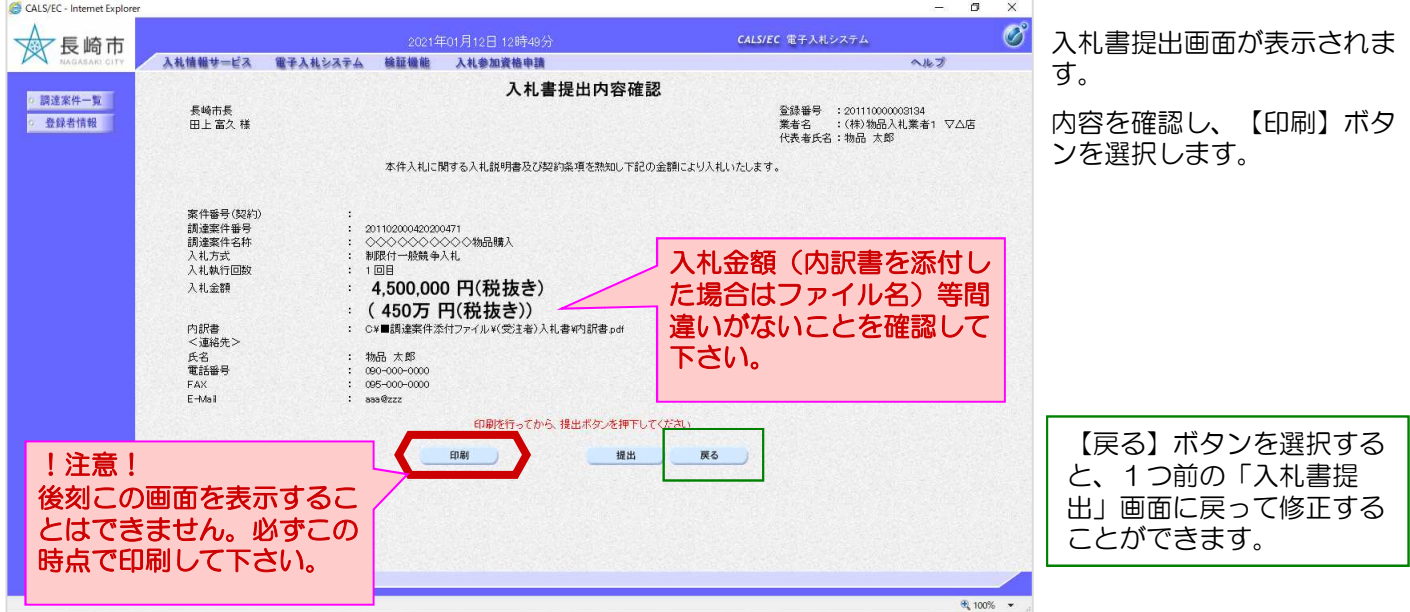

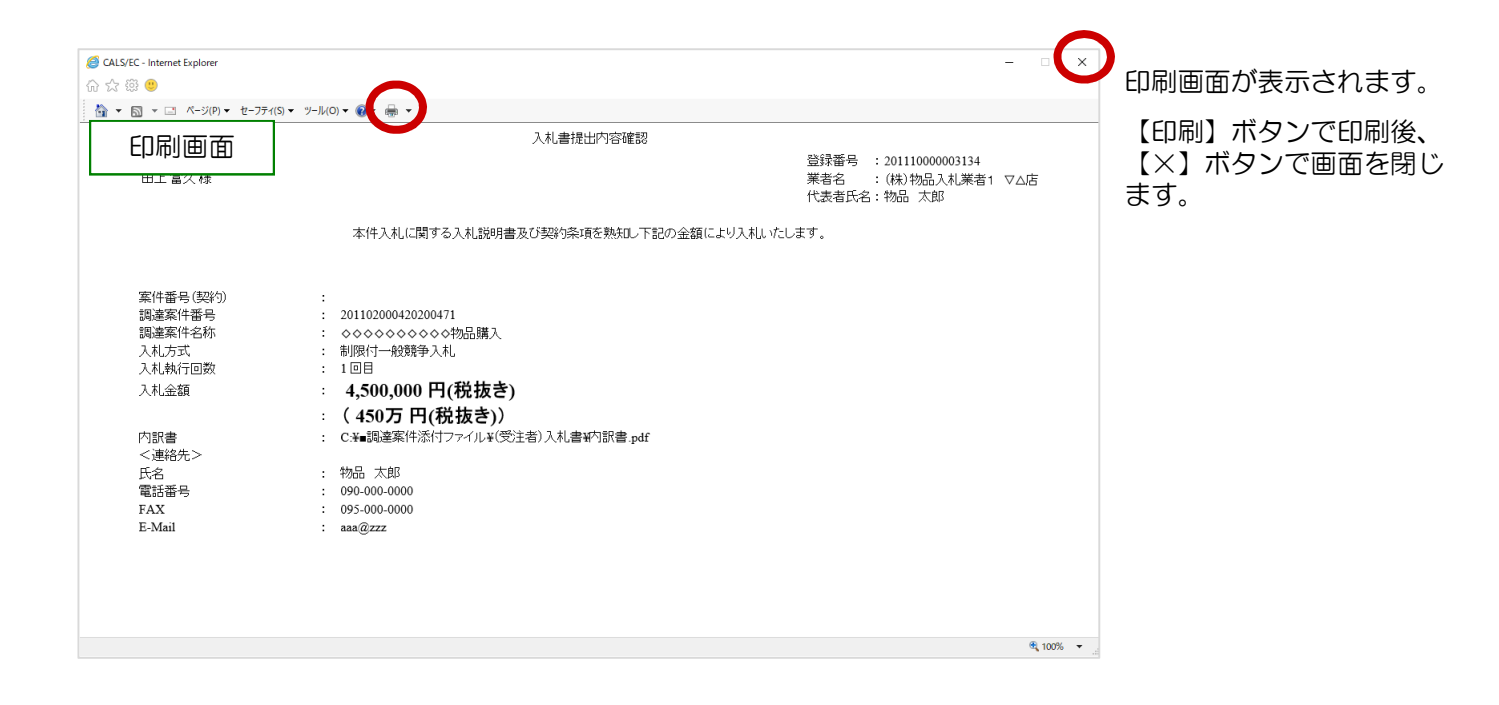

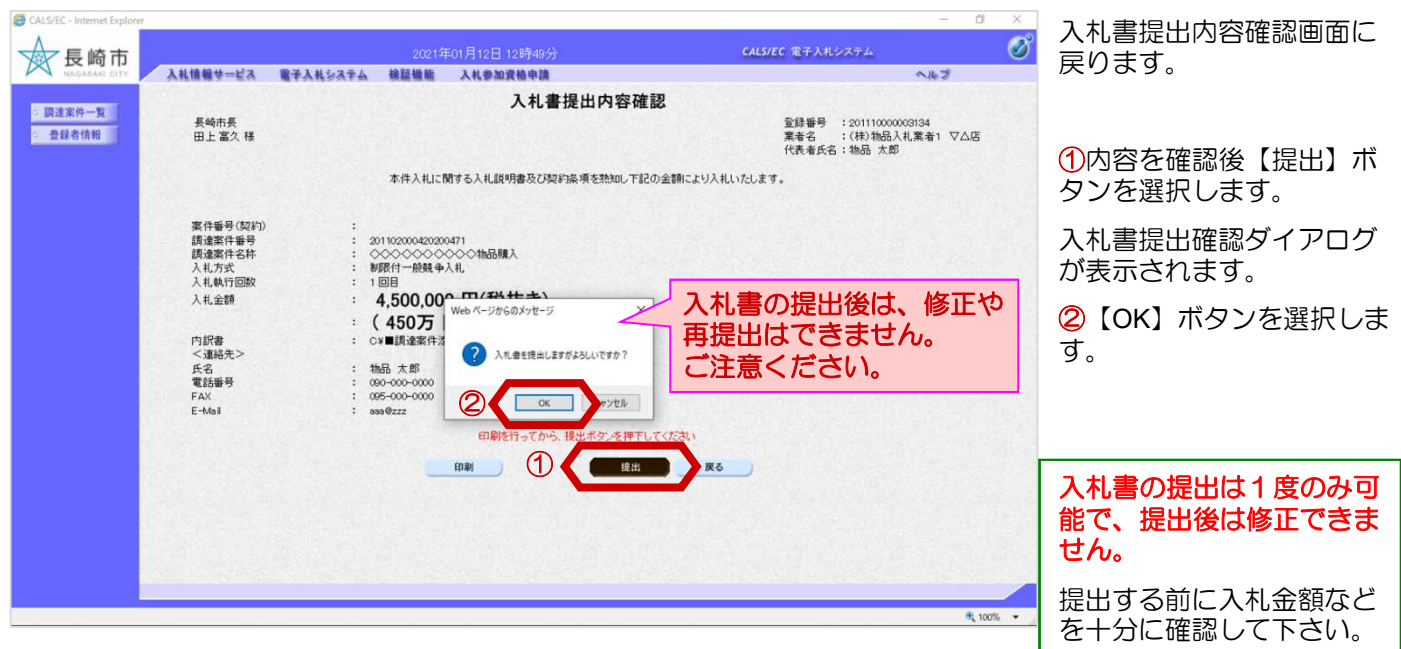

## 3. 入札書の提出

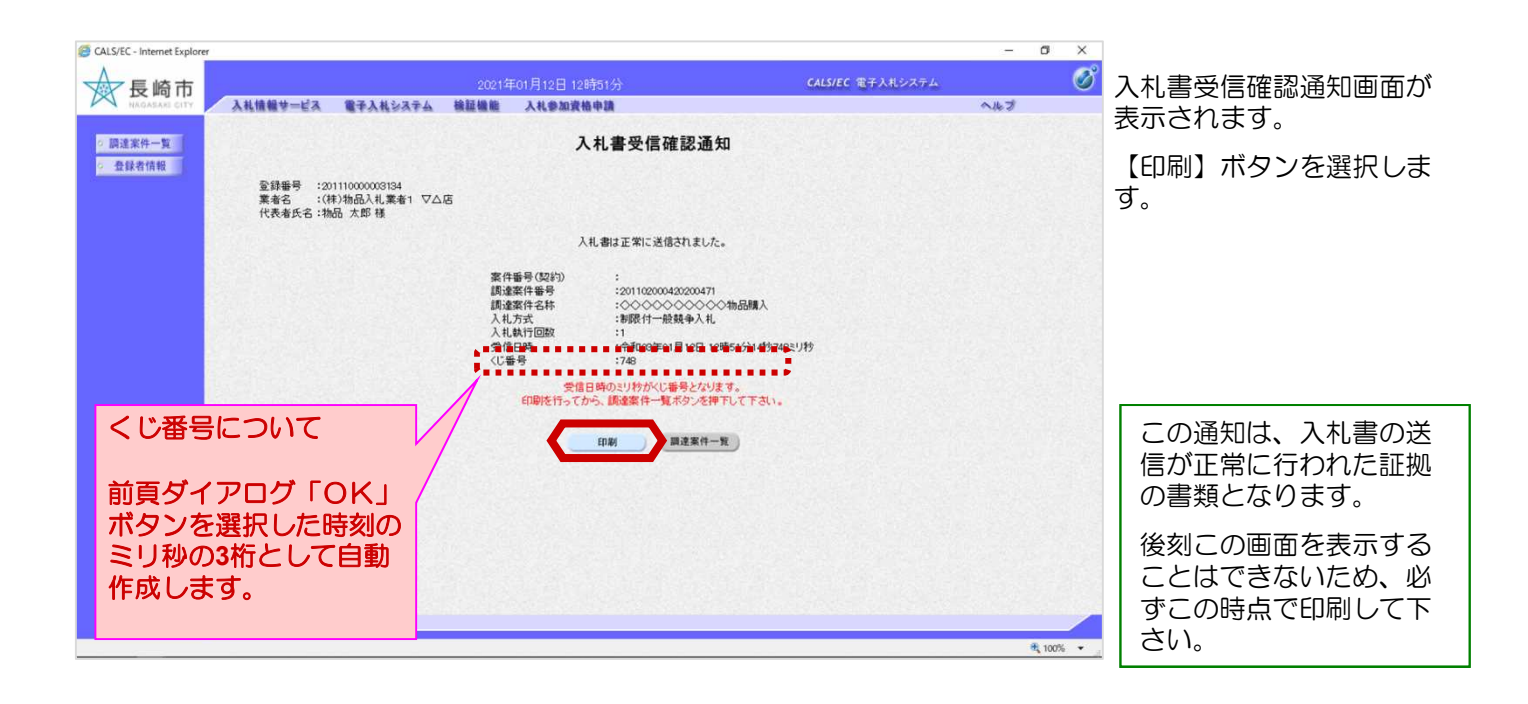

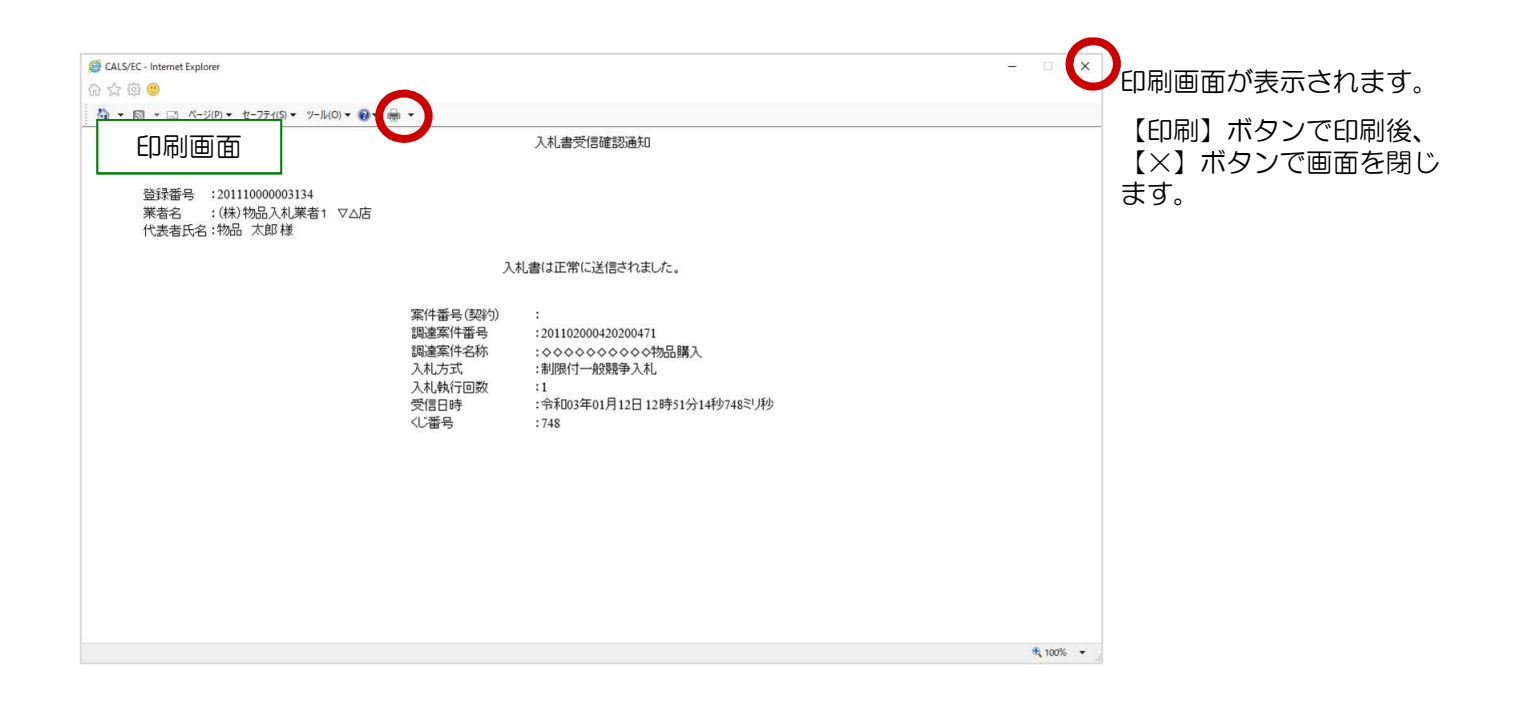

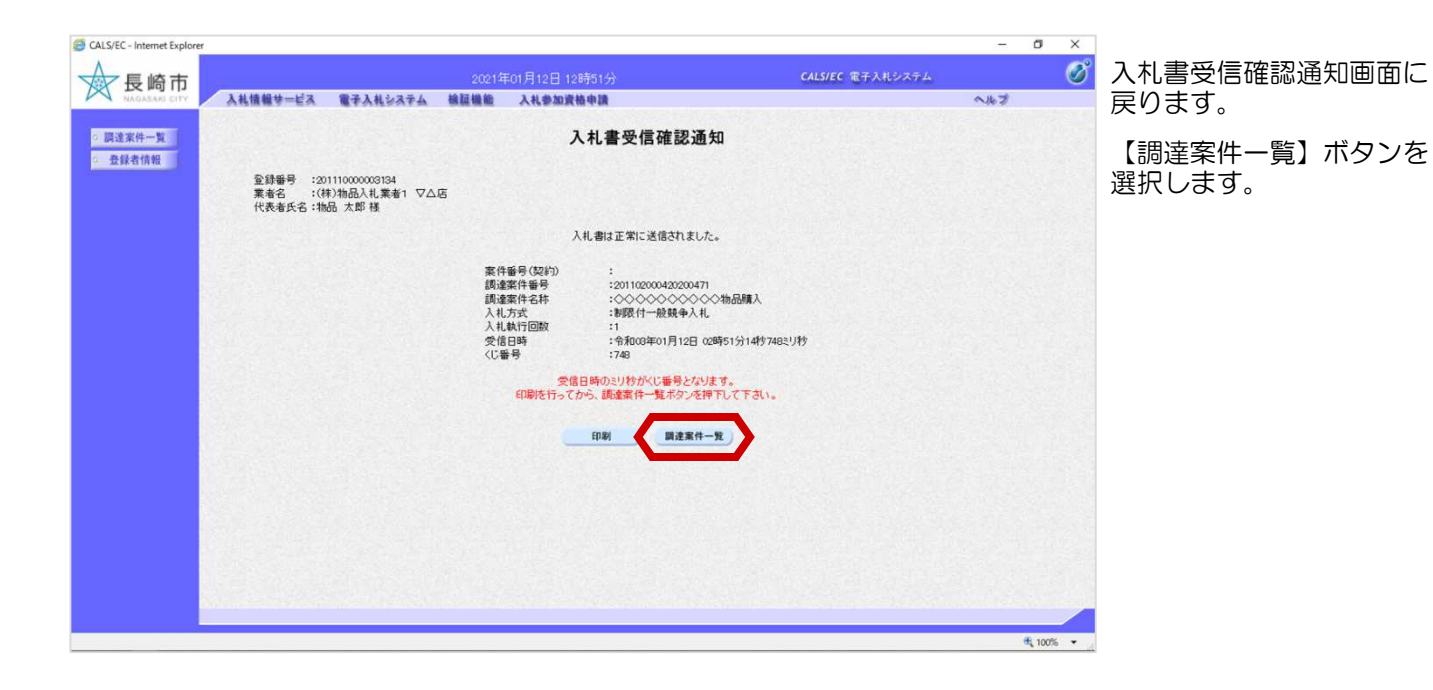

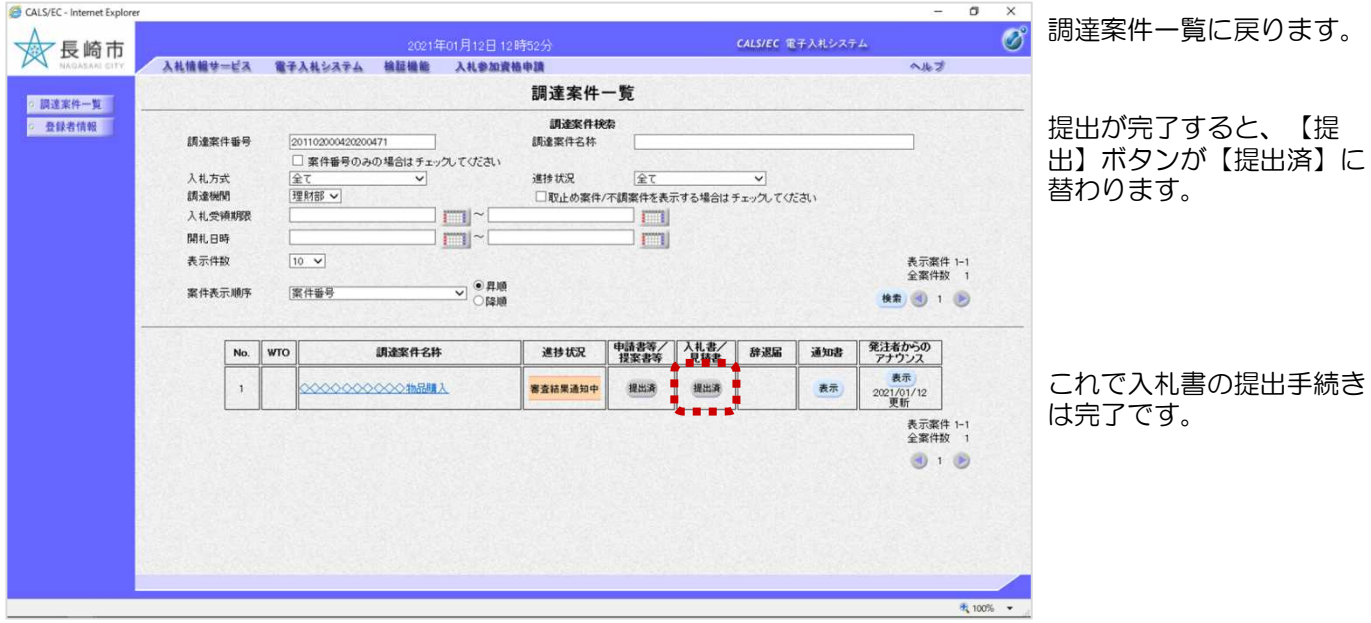

## (2) 入札書受付通知書の受理

入札書受付通知書が発行され ると、連絡先E-mail宛てに通 知書発行主旨のメールが届き ます。 電子入札システムにログイン 後、以下の操作により通知書 を確認します。 入札書受付票が到着したのでお知らせ致します。 電子入札システムにて受付票を確認してください。 調達案件番号:201102000420200471 調達案件名称:◇◇◇◇◇◇◇◇◇◇物品購入 入札方式名称:制限付一般競争入札 調達機関名称:長崎市 部局名 :理財部 課係名 :契約検査課 貴社登録番号:201110000003134 貴社登録名称:(株)物品入札業者 入札書受付票 発行日時 : 令和00年00月00日 00時00分 【注意事項】 送信元メールアドレスに、ご質問等のメールを返信 しないで下さい \*\*\*\*\*\*\*\*\*\*\*\*\*\*\*\*\*\*\*\*\*\*\*\*\*\*\*\*\*\*\*\*\*\*\*\*\*\*\*\*\*\*\*\*\*\*\*\*\*\*\*\*\*\*\*\*\*\*\* 長崎市電子入札システム ヘルプデスク TEL:095(829)1360 長崎市電子入札システム URL :http://www.city.nagasaki.lg.jp/jigyo/320000/321000/p023272.html \*\*\*\*\*\*\*\*\*\*\*\*\*\*\*\*\*\*\*\*\*\*\*\*\*\*\*\*\*\*\*\*\*\*\*\*\*\*\*\*\*\*\*\*\*\*\*\*\*\*\*\*\*\*\*\*\*\*\* メール画面

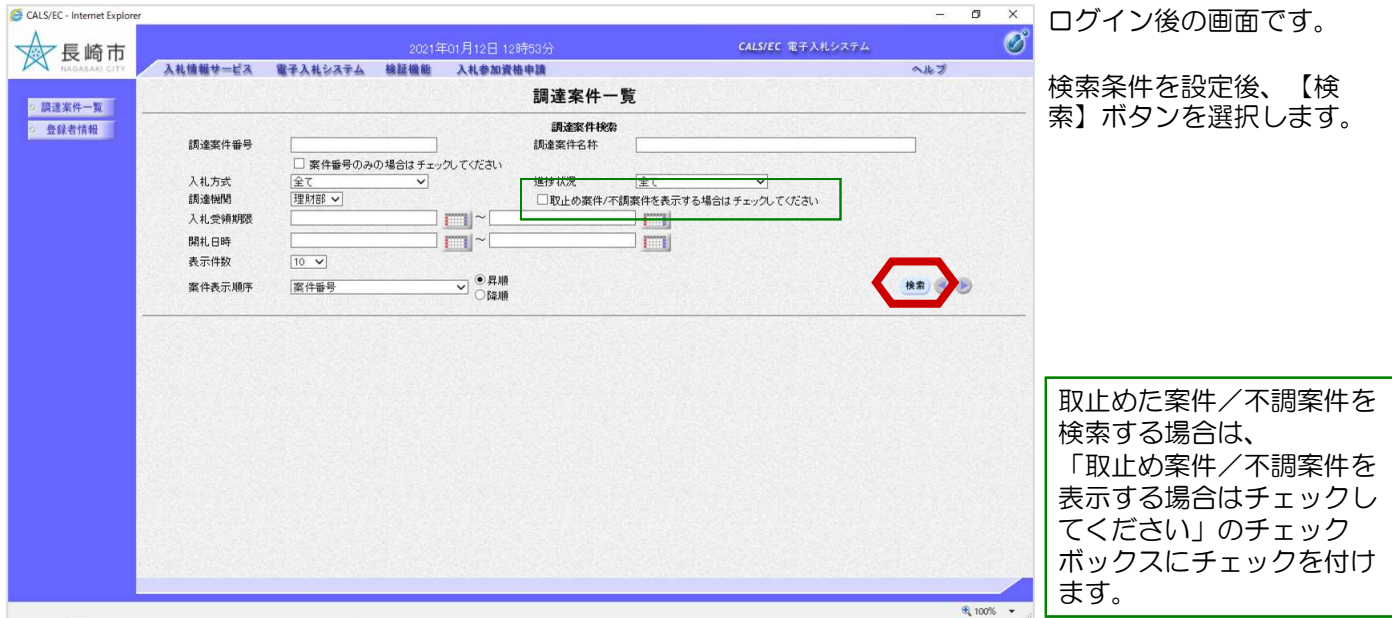

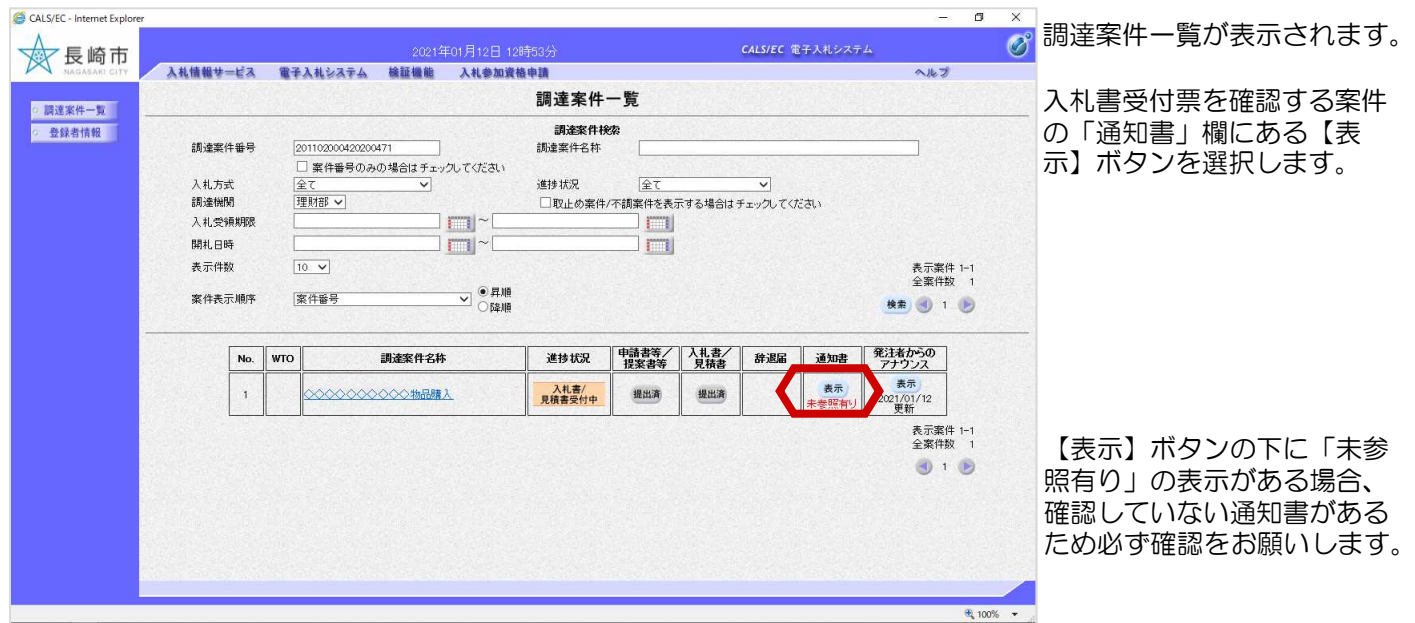

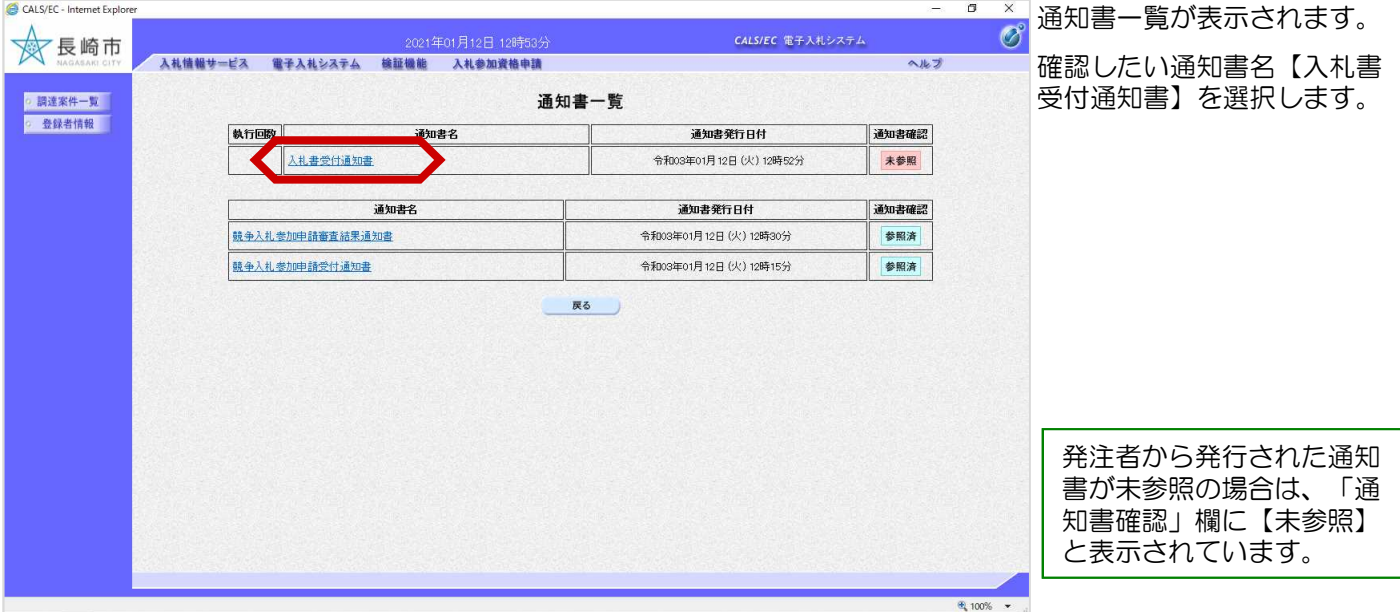

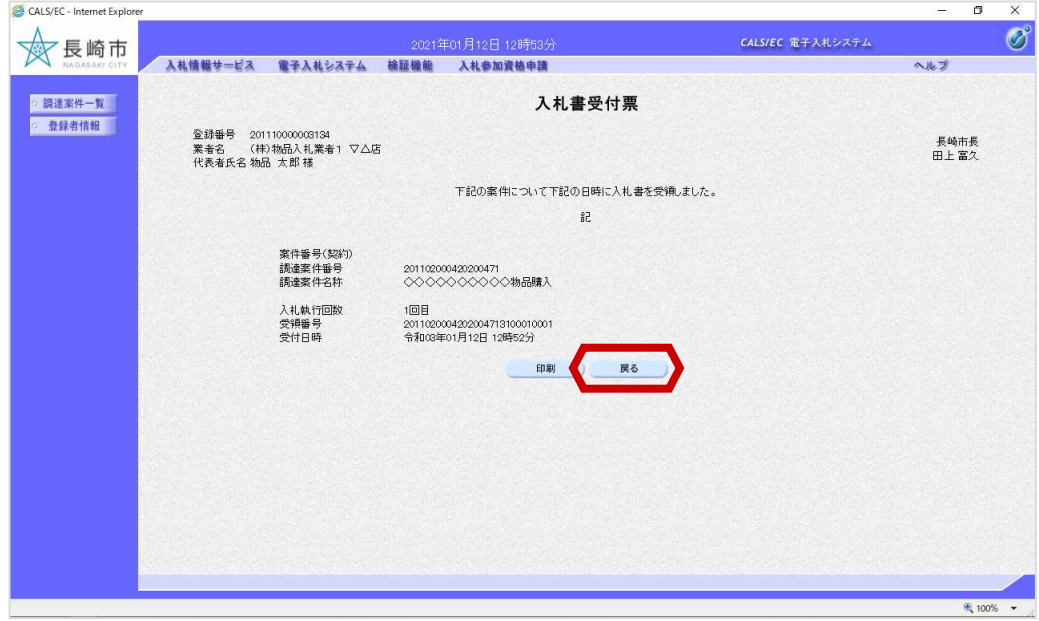

入札書受付票が表示されま す。

内容を確認後、【戻る】ボ タンを選択します。

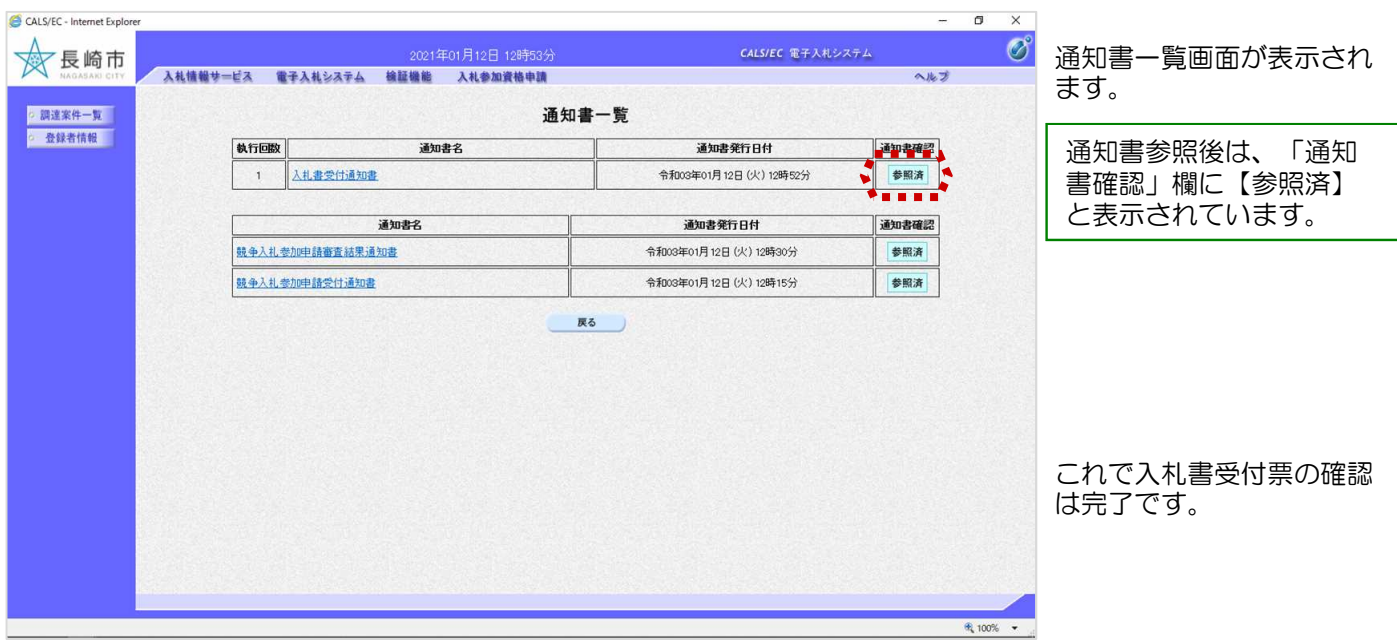